## Scheduling and Referrals – Scheduling Inquiries

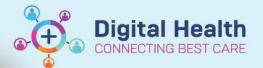

Digital Health Quick Reference Guide

## This Quick Reference Guide will explain how to:

Use Scheduling Inquiries and provides descriptions for a few commonly used inquiries.

Inquiries are lists which help easily view information such as patient appointments, check in patients, clinicians etc.

- 1. Open Scheduling Appointment Book.
- 2. From the top tool bar, click on **Appointment Inquiry** button.

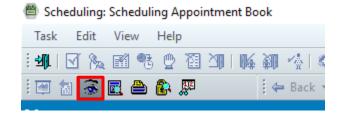

Various scheduling inquiries can be opened via the four tabs at the top – Person, Resource, Location and Request List.

Person Resource Location Request List

4. Listed below are some helpful inquiries and their descriptions -

| Tab      | Inquiry                                           | Description/Use Case                                                                                                    |
|----------|---------------------------------------------------|----------------------------------------------------------------------------------------------------|
| Person   | Patient Schedule - All<br>Appointments (history)  | List of all appointments for that particular patient.                                                                                    |
|          |                                                   | Handy Hint: Can be used when patient calls and inquiries about their appointment date, time, location etc.                               |
| Resource | Resource Group Open Slots                         | To look at all the free time slots available for a group of resources.                                                                   |
| Location | Appointment Check in by Location<br>Group         | To check in patients on cliniclists grouped by location.                                                                                 |
|          | Clinic Sign off by Location Group                 | To view patients grouped by location for whom clinician has placed a referral/review order, but forgot to check them out/put an outcome. |
|          | Clinic patients missing follow ups                | To view patients who have an outcome of 'Another appointment to be made at a later date' but no review order was placed by clinician.    |
|          | Cancel/DNA appt not rescheduled<br>Location Group | List of DNA patients grouped by location whose appointments need to be rescheduled. Also – patients                                      |

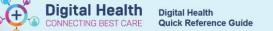

|              |                         | whose appointments have been cancelled and need to be rescheduled.                                                                                                    |
|--------------|-------------------------|----------------------------------------------------------------------------------------------------|
| Request List | Referrals Add Encounter | List of all referral orders placed by clinician.                                                                                                    |
|              | Request by Queue        | List of all review orders placed by clinician.                                                                                                    |
|              |                         | Handy Hint: 'Displaced' Queues bring up all appointments that have been booked but their templates have been removed. Those appointments will appear on this list to be rebooked into another template.  Person Resource Location Request List  Inquiry: Request List Queues:  AH Displaced - FH AH Audiology Review - SH AH Audiology Review - SH AH Displaced - SDH AH Displaced - SDH AH Displaced - SJK AH Displaced - SJK AH Displaced - SJK AH Displaced - WTN |
|              | Request by Person       | List of all requests (referral/review orders) for that particular                                                                                                    |
|              |                         | patient.                                                                                                    |
|              |                         | Handy Hint: Can be used when patient calls and inquiries if their referral has been received, status etc.                                                                                                    |